## University of Michigan Health System

(734) 936-4000

Take-Home Instructions for the Patient

## What's In The Foods You Eat Search Tool

The USDA database has information on nearly 9,000 foods.

- ⑦ Go to: <a href="https://ndb.nal.usda.gov/">https://ndb.nal.usda.gov/</a>
- ⑦ Click on "Start your search here"
- ② Enter the name of the food item into the search box and click "Go"

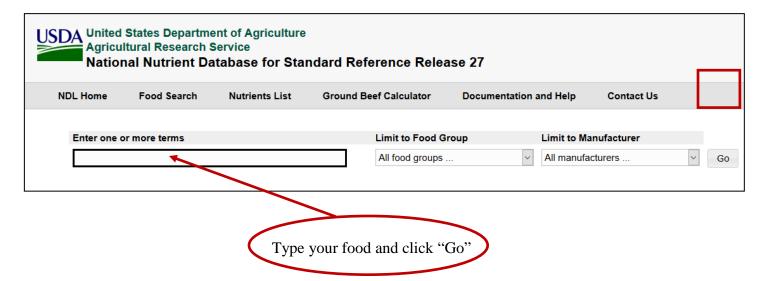

- ② Select your food from the list
- ② Scroll through the table to look up amounts of fat, calories, sugar, fiber, sodium, potassium, and other vitamins and minerals.

Last Revised: May 2016

Approved by: Patient Food and Nutrition Services

Disclaimer: This document contains information and/or instructional materials developed by the University of Michigan Health System (UMHS) for the typical patient with your condition. It may include links to online content that was not created by UMHS and for which UMHS does not assume responsibility. It does not replace medical advice from your health care provider because your experience may differ from that of the typical patient. Talk to your health care provider if you have any questions about this document, your condition or your treatment plan.